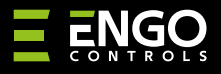

# **EIRTXWIFI** | Pilot IrDA Wi-Fi

 $E$ **IRDA** 

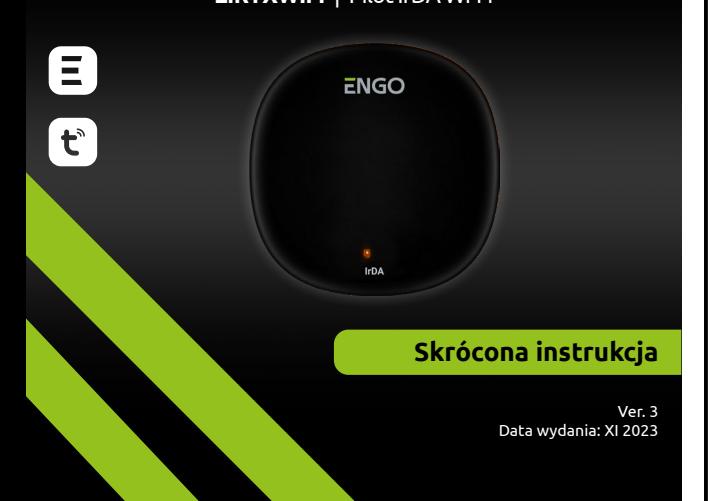

# $\Xi$  25 C E FILE  $\mathbb{Z}$

#### **Producent:** Engo Controls S.C. 43-262 Kobielice ul. Rolna 4 Polska

**Dystrybutor:** QL CONTROLS Sp z o.o. Sp. k. 43-262 Kobielice ul. Rolna 4 Polska

## **www.engocontrols.com**

## **Wprowadzenie**

EIRTXWIFI to inteligentny uniwersalny pilot na podczerwień, który może zastąpić tradycyjny pilot i umożliwia wygodniejsze zdalne sterowanie różnymi urządzeniami odbiorczymi na podczerwień, takimi jak TV, dekoder, klimatyzator itd. Obsługuje lokalne i zdalne włączanie/wyłączanie urządzeń. Dodatkowo za pomocą aplikacji mobilnej ENGO Smart można stworzyć sceny, aby np. automatycznie włączać/wyłączać telewizor, czy klimatyzację (tylko, gdy jest dostępna sieć Wi-Fi).

### **Zgodność produktu**

Produkt jest zgodny z następującymi dyrektywami UE: 2014/53/EU, 2011/65/EU

### **Dane techniczne**

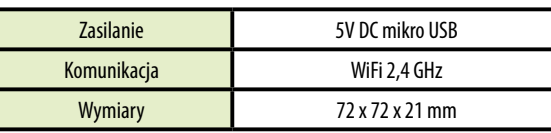

## **Zastosowanie EIRTXWIFI z aplikacją i urządzeniami ENGO**

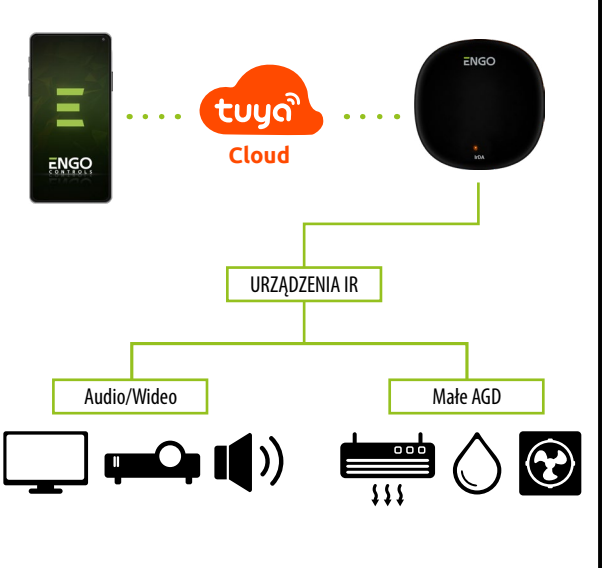

## **Montaż i instalacja EIRTXWIFI**

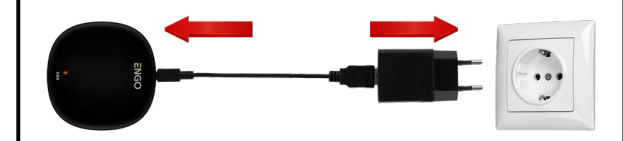

## **Uwaga!**

W celu poprawnego podłączenia pilota IR EIRTXWIFI do zasilania 230V AC użyj dołączonej do zestawu wtyczki i kabla USB.

Pilot należy umieścić w tym samym pomieszczeniu, w którym znajdują się odbiorniki. EIRTXWIFI wysyła do nich sygnał podczerwieni - brak barier architektonicznych dla wysyłanego sygnału jest warunkiem niezbędnym do prawidłowego sterowania urządzeniami.

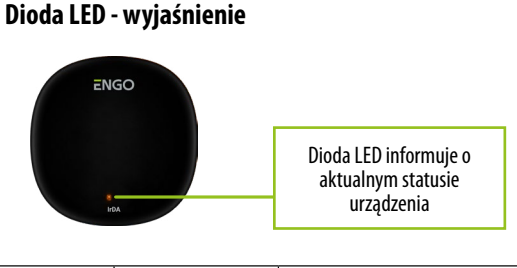

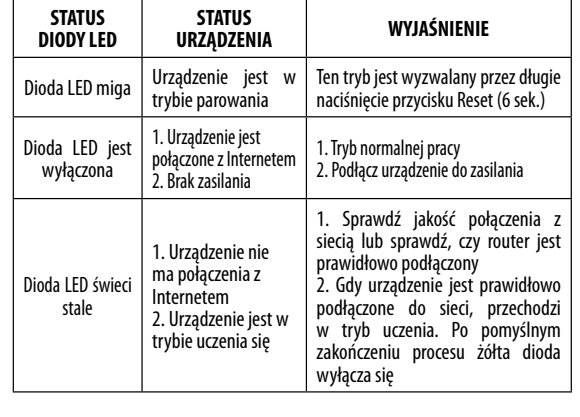

#### **Instalacja pilota IrDA Wi-Fi w aplikacji**

Upewnij się, że Twój router jest w bliskim zasięgu Twojego telefonu komórkowego. Sprawdź, czy masz połączenie z Internetem. Pozwoli to na skrócenie czasu parowania urządzenia.

#### **KROK 1** - POBIERZ APLIKACJĘ **ENGO SMART**

Pobierz aplikację ENGO Smart z serwisu Google Play lub Apple App Store i zainstaluj na urządzeniu mobilnym.

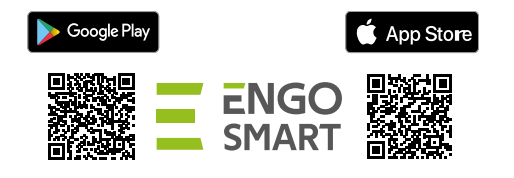

#### **KROK 2** - ZAREJESTRUJ NOWE KONTO

Aby zarejestrować nowe konto, postępuj zgodnie z krokami poniżej:

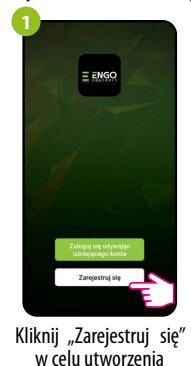

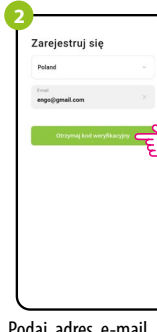

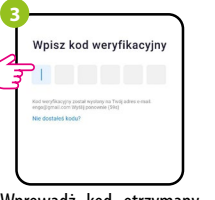

nowego konta.

Wprowadż kod otrzymany w wiadomości email. Pamiętaj, że masz tylko 60 sekund na wpisanie kodu!

Podaj adres e-mail, na

który zostanie wysłany kod weryfikacyjny.

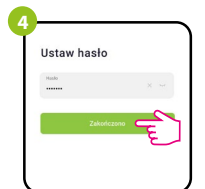

#### Następnie ustaw hasło logowania.

#### **KROK 3** - PODŁĄCZ PILOT IR DO WI-FI

Po zainstalowaniu aplikacji i utworzenia konta:

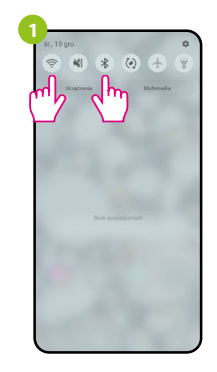

Włącz Wi-Fi i Bluetooth w urządzeniu mobilnym. Najlepiej połącz się z tą siecią Wi-Fi, do której chcesz przypisać urządzenie.

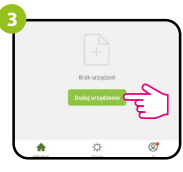

W aplikacii wybierz: "Dodaj urządzenie".

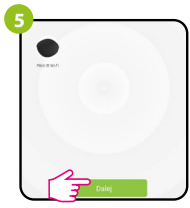

Po znalezieniu urządzenia przejdź dalej.

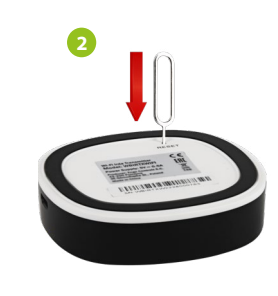

Upewnij się, że urządzenie jest włą- czone do zasilania. Następnie naciśnij mocą pinu dołączonego do zestawu) przez 8 sekund do momentu gdy dioda LED zacznie migać. Wówczas zostanie wywołany tryb parowania.

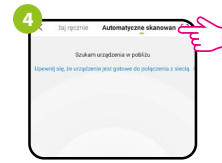

"Automatyczne skanowanie".

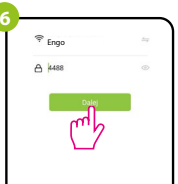

hasło tej sieci.

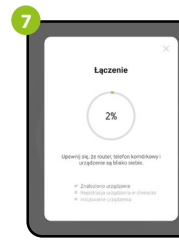

**8** a<br>Dodano nomvélnik  $PlockRW-F1$ 

> Nazwij urządzenie i kliknii "Zakończono".

Zaczekaj, aż aplikacja skonfiguruje urządzenie z wybraną siecią Wi-Fi.

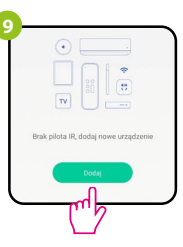

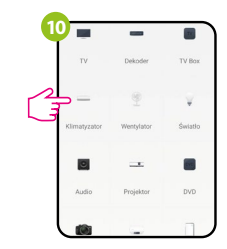

chcesz powiązać pilot IR.

Wybierz typ urządzenia, z którym Następnie można powiązać dowolne urządzenie obsługujące zdalne sterowanie na podczerwień. Naciśnij .<br>przycisk "Dodai".

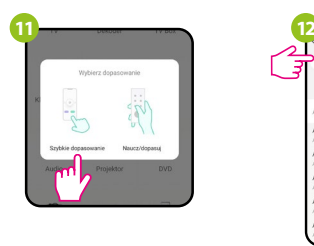

Wybierz opcję "Szybkie dopasowanie".

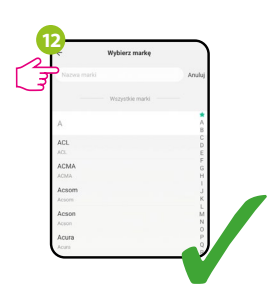

Wyszukaj markę urządzenia na liście i postępuj zgodnie z dalszymi instrukcjami.

## **Przywracanie ustawień domyślnych**

Aby przywrócić ustawienia domyślne urządzenia, naciśnij przycisk RESET i przytrzymaj go przez ok. 8 sekund - do momentu, gdy dioda LED zacznie mi gać. Wówczas pilot IR przywróci wartości domyślne (fabryczne) i rozpocznie się proces parowania.

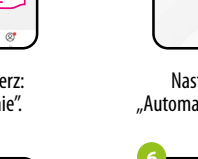

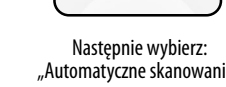

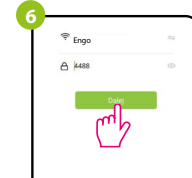

Wybierz sieć Wi-Fi, w której będzie działało urządzenie i wprowadź